УДК 519.63 (075.8)

## МЕТОДИКА ИСПОЛЬЗОВАНИЯ ПАКЕТА MATHCAD ДЛЯ ИЗУЧЕНИЯ ИТЕРАЦИОННЫХ МЕТОДОВ РЕШЕНИЯ КРАЕВЫХ ЗАДАЧ ДЛЯ ОБЫКНОВЕННЫХ ДИФФЕРЕНЦИАЛЬНЫХ УРАВНЕНИЙ

## С. В. Поршнев<sup>1</sup>

В настоящей статье приведено описание программы для демонстрации итерационных методов решения краевых задач для обыкновенных дифференциальных уравнений, разработанной с использованием пакета Mathcad 7.0 Professional. Обсуждаются приемы работы со средствами анимации этого пакета.

Ключевые слова: дифференциальное уравнение, краевая задача, метод Зейделя, метод релаксации, пакет Mathcad.

Большое число моделей различных физических явлений описывается дифференциальными уравнениями (например, распространение электромагнитных волн, диффузия, гидродинамика, квантовая механика и т.д.). Найти аналитические решения таких уравнений во многих случаях не удается, поэтому для получения количественных результатов применяют численные методы, изучаемые в курсах "Численные методы", "Вычислительная математика", "Вычислительная физика" [1 – 3]. Указанные курсы включают в себя как рассмотрение теоретических вопросов, так и выполнение лабораторных работ, в ходе которых изученные численные методы применяются на практике. Традиционно задачи лабораторного практикума ориентируются на использование программ электронных таблиц или составление собственно программ на каком-либо языке программирования (Бэйсик, Паскаль и др.). В настоящее время все большее распространение получает применение в лабораторных практикумах по курсу "Численные методы" специализированных пакетов для математических вычислений, представленных на рынке прикладных программных средств. Из всего разнообразия такого рода пакетов мы отдаем предпочтение пакету Mathcad, как наиболее, с нашей точки зрения, адаптированному для учебного процесса [4].

Продемонстрируем эффективность данного подхода на примере темы "Итерационные методы решения краевых задач для обыкновенных дифференциальных уравнений".

Рассмотрим обыкновенное дифференциальное уравнение второго порядка

$$
\frac{d^2\varphi}{dx^2} = \rho(x),\tag{1}
$$

являющееся одномерным аналогом двумерного уравнения Пуассона [2].

Для данного уравнения граничная задача формулируется следующим образом: требуется найти решение уравнения (1) на отрезке [0,1] с заданными значениями  $\varphi(0)$  и  $\varphi(1)$ .

Для получения разностного аналога уравнения (1) можно использовать вариационный принцип. Соответствующий функционал  $E$  (энергия) для данного уравнения имеет вид

$$
E = \int_{0}^{1} \left[ \frac{1}{2} \left( \frac{d\varphi}{dx} \right)^2 + \rho \varphi(x) \right] dx, \tag{2}
$$

а его дискретный аналог на равномерной сетке с шагом  $h = 1/N$  представляется в виде

$$
E = \frac{1}{2h} \sum_{i=1}^{N} (\varphi_i - \varphi_{i-1})^2 + h \sum_{i=1}^{N-1} \rho_i \varphi_i.
$$
 (3)

Варьируя  $(3)$  по всем  $\varphi_i$ , получаем разностное уравнение

$$
\varphi_{i+1} + \varphi_{i-1} - 2\varphi_i = h^2 \rho_i,\tag{4}
$$

<sup>1</sup> Нижнетагильский государственный педагогический институт, ул. Красногвардейская, 57, 622031, г. Нижний Тагил; e-mail: psv@mail.tagil.ru

c Научно-исследовательский вычислительный центр МГУ им. М. В. Ломоносова

где  $\varphi_0 = \varphi(0)$  и  $\varphi_0 = \varphi(N)$ .

Уравнение (4) задает систему линейных алгебраических уравнений относительно неизвестных переменных  $\varphi_i$   $(i = 1, ..., N - 1)$ , причем матрица системы является трехдиагональной. Для нахождения решения данной системы уравнений разработаны многочисленные вычислительные методы: прямые методы [5 – 7]; прямые методы, предназначенные для решения трехдиагональных систем [2]; различные итерационные методы [7]. В данной работе мы ограничиваемся рассмотрением только итерационных методов: метода Зейделя и метода релаксации.

Как известно [7], метод Зейделя решения системы  $A x = b$  состоит в последовательном уточнении компонент решения, причем k-я компонента находится из k-го уравнения: если  $\mathbf{x}^k = (x_1^k, x_2^k, \ldots, x_n^k)^T$ , то следующее приближение определяется из системы уравнений

$$
B\mathbf{x}^{k+1} + C\mathbf{x}^k = \mathbf{b},\tag{5}
$$

где

$$
B = \begin{pmatrix} a_{11} & 0 & 0 & \dots & 0 \\ a_{21} & a_{22} & 0 & \dots & 0 \\ \vdots & \vdots & \vdots & \ddots & \vdots \\ a_{n1} & a_{n2} & a_{n3} & \dots & a_{nn} \end{pmatrix}, \quad C = \begin{pmatrix} 0 & a_{12} & a_{13} & \dots & a_{1n} \\ 0 & 0 & a_{23} & \dots & a_{2n} \\ \vdots & \vdots & \vdots & \ddots & \vdots \\ 0 & 0 & 0 & \dots & 0 \end{pmatrix}.
$$

Предполагая, что все диагональные элементы матрицы А ненулевые, из (5) найдем

$$
\mathbf{x}^{k+1} = -B^{-1}C\,\mathbf{x}^k + B^{-1}\,\mathbf{x}.\tag{6}
$$

Учитывая, что трехдиагональная матрица системы (4) имеет вид

$$
A = \begin{pmatrix} -2 & 1 & 0 & \dots & 0 \\ 1 & -2 & 1 & \dots & 0 \\ \vdots & \vdots & \vdots & \ddots & \vdots \\ 0 & 0 & 0 & \dots & -2 \end{pmatrix},
$$

из (6) найдем

$$
\varphi_i^{k+1} = \frac{1}{2} \left( \varphi_i^k + \varphi_{i-1}^{k+1} - h^2 \rho_i \right).
$$
\n(7)

Уравнение (7) можно интерпретировать как "уточнение" значений  $\varphi_i^k$  через значения функции  $\varphi$ , вычисленных в соседних точках. Причем одно из предыдущих значений неизвестной функции в правой части (7) соответствует предыдущему шагу итерации, в то время как другое значение соответствует текущему шагу. Таким образом, метод Зейделя решения уравнения (7) состоит в следующем:

1) выбрать некоторое начальное приближение для решения уравнения (5);

2) продвигаясь по сетке (например, слева направо), уточнить решение уравнения по формуле (7).

Необходимое и достаточное условие сходимости метода Зейделя сформулировано в [7] следующим образом: все корни уравнения

$$
\det \begin{pmatrix} a_{11}\lambda & a_{12} & a_{13} & \dots & a_{1n} \\ a_{21}\lambda & a_{22}\lambda & a_{23} & \dots & a_{2n} \\ \vdots & \vdots & \vdots & \ddots & \vdots \\ a_{n1}\lambda & a_{n2}\lambda & a_{n3}\lambda & \dots & a_{nn}\lambda \end{pmatrix} = 0
$$

должны быть по модулю меньше единицы.

Вместо уравнения (7) можно использовать обобщенное уравнение, в котором на каждом шаге релаксации значение  $\varphi^{k+1}$  заменяется линейной комбинацией, состоящей из своего старого значения и значения, "улучшенного" по следующей формуле:

$$
\varphi_i^{k+1} \to \varphi_i^{k+1} = (1 - \omega) \varphi_i^k + \frac{\omega}{2} \left( \varphi_{i+1}^k + \varphi_{i-1}^{k+1} - h^2 \rho_i \right). \tag{8}
$$

Для исследования сходимости описанной процедуры вычислим изменение функционала энергии  $E$ . Подставляя (8) в (3), после ряда преобразований найдем

$$
E - E' = -\frac{\omega(2 - \omega)}{2h} \sum_{i=1}^{N} \left( \frac{1}{2} \left( \varphi_{i+1}^{k} + \varphi_{i-1}^{k+1} - h^{2} \rho_{i} \right) - \varphi_{i}^{k} \right)^{2}.
$$
 (9)

$$
iter(N, \Omega, N_{\perp} - \text{Iter}, f) := \begin{vmatrix} h & \leftarrow & \frac{1}{N} \\ \text{for } i \in 0..N \\ \varphi_i & \leftarrow & i \cdot h \\ \varphi_i & \leftarrow & 0 \\ \text{for } k \in 0..N_{\perp} - 1 \\ \text{for } i \in 1..N - 1 \end{vmatrix} \quad \text{if } N_{\perp} - \varphi \neq 0
$$
\n
$$
\varphi_i \leftarrow (I - \Omega) \varphi_i + \frac{\Omega}{2} \left[ \left( \varphi_{i-1} + \varphi_{i+1} \right) - h^2 \varphi_i \right] \right]
$$

Рис. 1. Функция, реализующая итерационную процедуру в соответствии с уравнением (8)

Из (9) видно, что при  $\omega \in ]0;2[$  энергия не возрастает и, следовательно, итерационный процесс будет сходиться к требуемому минимальному значению. Существование посторонних минимумов энергии свидетельствует о плохой обусловленности линейной системы. Параметр  $\omega$  определяет скорость сходимости итерационного процесса — скорость релаксации. Принято различать два случая: при  $\omega < 1$  говорят, что используется метод "нижней релаксации", при  $\omega > 1$  — метод "верхней релаксации". При  $\omega = 1$  получаем итерационную схему метода Зейделя.

В качестве примера, иллюстрирующего релаксационный метод, рассмотрим решение с использованием пакета Mathcad краевой задачи для уравнения (1) с

$$
\rho(x) = -12x^2, \quad \varphi(0) = \varphi(1) \equiv 0,
$$

имеющую точное решение

$$
\varphi(x) = x(1 - x^3)
$$

с энергией

$$
E = -\frac{9}{12} = 0,64286.
$$

Последовательность действий для решения данной краевой задачи будет выглядеть следующим образом. 1) Задание функции  $\rho(x)$ .

$$
\rho(x) := -12 \cdot x^2.
$$

2) Задание функции, реализующей итерационную процедуру в соответствии с (8) (здесь аргументы функции:  $N$  — количество точек, в которых вычисляются значения функции;  $W$  — параметр, задающий метод релаксации;  $N_{\perp}$  Iter — число итераций;  $f$  — имя функции; рис. 1).

3) Задание функции, являющейся точным решением краевой задачи

$$
F(x) := x \cdot (1 - x^3).
$$

4) Построение графиков решений краевой задачи для различных номеров итераций (рис. 2)

5) Задание функции, вычисляющей значение энергии (рис. 3).

6) Вычисление значений энергии на каждом шаге итерационного процесса и построение зависимости энергии от номера итерации (рис. 4).

Известным недостатком зависимостей, представленных на рис. 1, 2, является их "статичность". Провести визуальное наблюдение за динамикой релаксации численного решения к точному можно, используя средства анимации пакета Mathcad. Для этого описанный выше процесс решения задачи надо дополнить следующей последовательностью шагов.

1. Создать график, вид которого зависит от переменной FRAME (рис. 5). (Отметим, что объект, используемый для анимации, не обязан быть только графиком.)

2. Последовательно выбрать пункты меню View  $\Rightarrow$  Animate, что приведет к появлению диалогового окна, показанного на рис. 6.

3. Заключить в выделяющий пунктирный прямоугольник ту часть рабочего документа, которую предстоит анимировать.

4. В диалоговом окне установить нижние (поле From) и верхние (поле То) границы переменной FRAME. (Переменная FRAME будет увеличиваться с единичным шагом от нижней до верхней границы.)

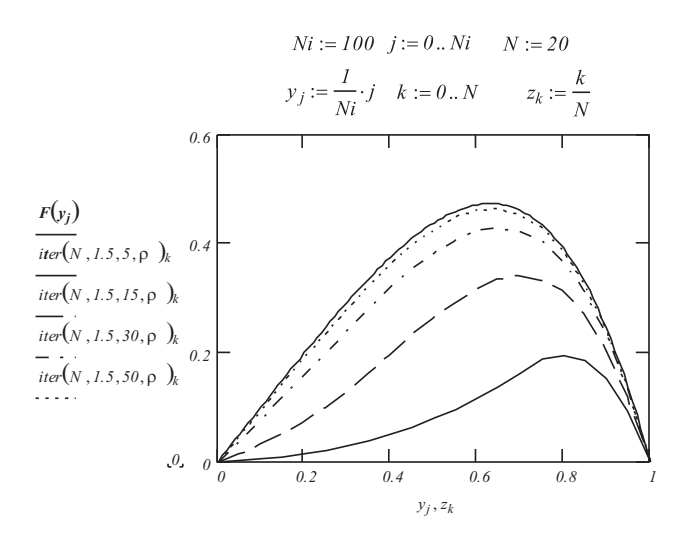

Рис. 2. Построение семейства графиков решений краевой задачи для последовательных итераций

$$
iter_{\ell}(N, \Omega, N_{\ell} \text{ Her}, f) := \begin{vmatrix} h < -\frac{1}{N} \\ h < -i \cdot h \\ \varphi_i < -f(x) \\ \varphi_i < -0 \\ \varphi_i < 0 \end{vmatrix}
$$
\n
$$
for \quad k \in 0, N_{\ell} \text{ Her}
$$
\n
$$
\begin{vmatrix}\nfor \quad i \in 1, N-1 \\
for \quad i \in 1, N-1 \\
\varphi_i < -(1-\Omega) \varphi_i + \frac{\Omega}{2} \cdot (\varphi_{i-1} + \varphi_{i+1} - h^2 \cdot \rho_i) \\ \varphi_i < -0 \\ \text{for} \quad i \in 1, N \\ e < -e + \frac{(\varphi_{i-1} - \varphi_{i-1})^2}{2h} + h \cdot \rho_i \cdot \varphi_i
$$
\n
$$
E_k \leftarrow e
$$

Рис. 3. Функция, вычисляющая значения энергии на каждом шаге итерационного процесса

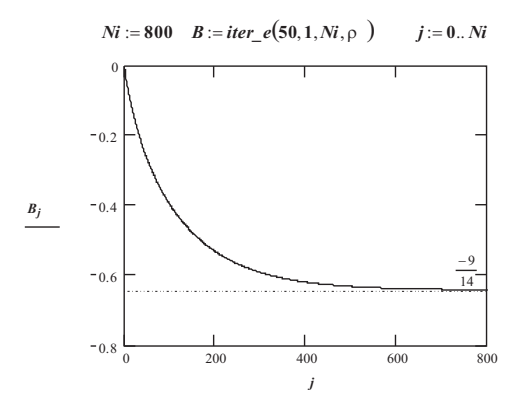

Рис. 4. Построение зависимости энергии от номера шага итерационного процесса

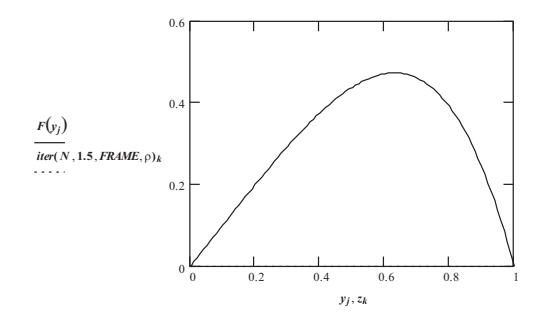

Рис. 5. К объяснению создания анимационного клипа

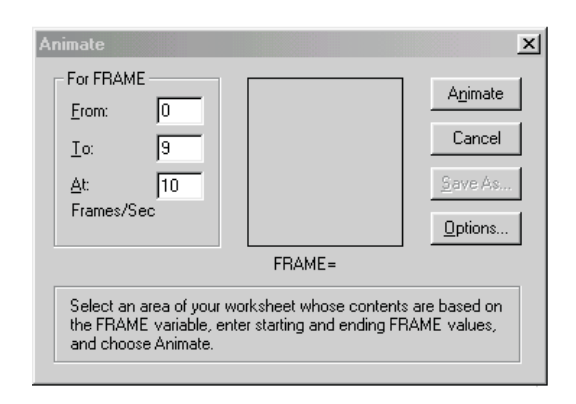

Рис. 6. Диалоговое окно для создания анимационного клипа

5. В поле At установить скорость воспроизведения клипа.

6. Нажать кнопку Create. Выбранное изображение возникнет в миниатюрном виде внутри диалогового окна. Mathcad перерисовывает рисунок для каждого значения переменной FRAME. Скорость перерисовки не обязательно будет соответствовать выбранной скорости воспроизведения, так как на данном этапе клип только создается, но не воспроизводится. После создания анимационного клипа можно поступить двояко.

7.1. Сохранить его как Windows AVI файл для использования другими приложениями Windows. Для этого надо нажать кнопку Save as, что приведет к появлению обычного диалогового окна Windows "Сохранить как". Так как файлы анимаций обычно занимают большой объем дискового пространства (например, файл анимационного клипа в формате Microsoft Video 1, содержащего 5000 кадров, занимает на диске 87,5 Мб), Mathcad позволяет сохранять их в сжатом формате. Перед созданием анимации можно выбрать метод сжатия или отказаться от его использования. Для вызова диалогового окна "Compressor options" (рис. 7) следует нажать кнопку Options....

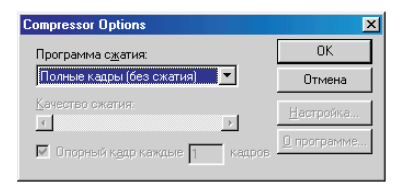

Рис. 7. Диалоговое окно "Compression Options"

7.2. Тут же воспроизвести анимацию. Для этого в окне "Playback" (рис. 8) нажать на кнопку воспроизведения анимации ◮. Стрелка превратится в квадрат, и начнется воспроизведение клипа. Возможно изменение скорости демонстрации клипа, а также воспроизведение анимации в покадровом режиме как в прямом, так и в обратном направлении. Для этого следует перемещать движок в прямом или обратном

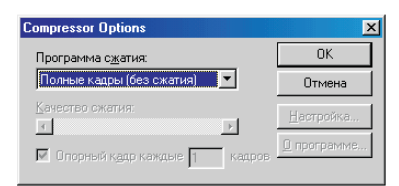

Рис. 8. Диалоговое окно "Playback"

направлении.

В практических расчетах читателю могут пригодится несколько полезных советов, приведенных в [1].

1. Выбор хорошего начального приближения уменьшает необходимое число итераций.

2. Необходимо использовать оптимальное значение параметра релаксации, которое может быть оценено аналитически [3] или получено эмпирическим путем.

3. Следует провести расчет на относительно грубой сетке, для которой объем вычислений невелик, а затем проинтерполировать полученное решение на более мелкой сетке и использовать эти значения в качестве начального приближения для последующих итераций.

Для самостоятельного решения мы предлагаем студентам следующие задачи.

1) Используя выражения (3), (6), получите формулу (7).

2) Получите аналитическое решение рассмотренной выше краевой задачи и найдите точное значение энергии.

3) Исследуйте зависимость скорости сходимости релаксационного процесса от значения параметра  $\omega$ .

4) Сравните скорость сходимости методов верхней и нижней релаксаций.

## СПИСОК ЛИТЕРАТУРЫ

1. Самарский А.А. Введение в численные методы. М.: Наука, 1987.

- 2. Федоренко Р.П. Введение в вычислительную физику. М.: Изд-во Моск. физ.-техн. ин-та, 1994.
- 3. Кунин С. Вычислительная физика. М.: Мир, 1992.
- 4. Поршнев С.В. Персональный компьютер в вузовском курсе физики: его место, программное обеспечение // Учебный эксперимент в высшей школе. 1998. № 2. 3–8.
- 5. Калиткин Н.Н. Численные методы. М.: Наука, 1978.
- 6. Самарский А.А., Николаев Е.С. Методы решения сеточных уравнений. М: Наука, 1978.
- 7. Бахвалов Н.С., Жидков Н.П., Кобельков Г.М. Численные методы. М: Физматлит, 2000.

Поступила в редакцию 29.03.2001